# StarTechcom

### Hard-to-find made easy®

## **3-Port USB 3.0 Hub Plus Gigabit Ethernet**

#### ST3300G3UA

FR: Guide de l'utilisateur - fr.startech.com DE: Bedienungsanleitung - de.startech.com ES: Guía del usuario - es.startech.com NL: Gebruiksaanwijzing - nl.startech.com PT: Guia do usuário - pt.startech.com IT: Guida per l'uso - it.startech.com

### **Packaging contents**

- 1 x 3-port USB 3.0 hub plus Gigabit Ethernet
- 1 x instruction manual

### **System requirements**

- Host computer with a USB 2.0 or USB 3.0 port
- Any of the following operating systems:
	- Windows® 10 (32-bit or 64-bit)
	- Windows 8.1 (32-bit or 64-bit)
	- Windows 8 (32-bit or 64-bit)
	- Windows 7 (32-bit or 64-bit)
	- Windows Server® 2008 R2
	- Windows Server 2012
	- Mac OS 10.7 and later (tested up to 10.11)

**Note:** To obtain the maximum USB throughout, you must use a computer with a USB 3.0 port.

Operating system requirements are subject to change. For the latest requirements, please visit [www.startech.com/ST3300G3UA.](http://www.startech.com/ST3300G3UA)

## **Product diagram**

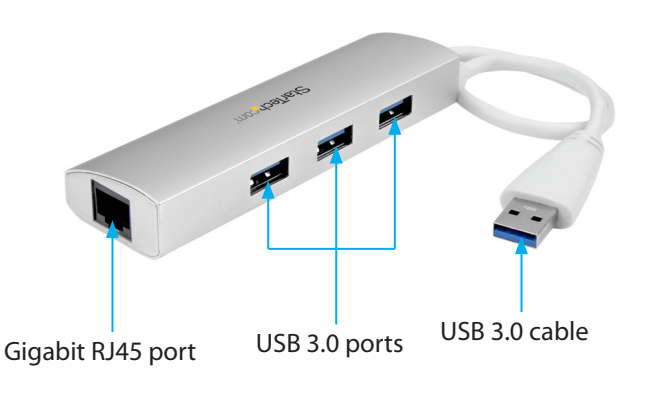

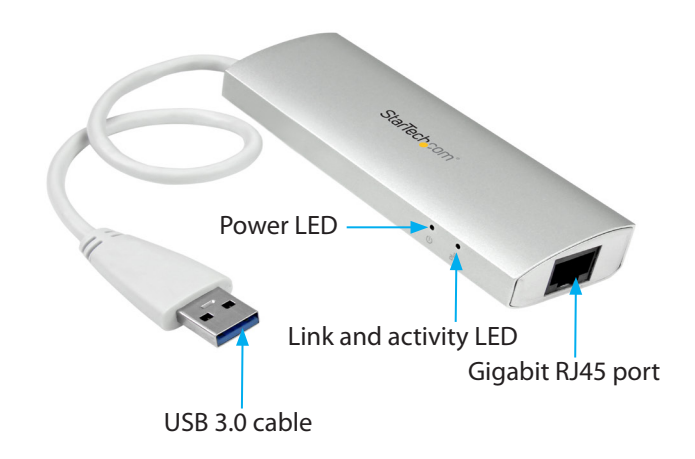

## **Introduction**

The ST3300G3UA is a sleek and stylish USB 3.0 hub and Gigabit Ethernet adapter that is portable and lightweight. It's equipped with three USB 3.0 ports with throughput up to 5Gbps and is also backward compatible, so you can use it with your USB 2.0 and earlier devices.

## **About USB 3.0 and USB 3.1 Gen 1**

USB 3.0 is also known as USB 3.1 Gen 1. This connectivity standard offers speeds up to 5Gbps.

## **Connect the hub to a computer**

1. Connect the USB 3.0 cable on the hub to a USB port on the host computer.

**Note:** For the best performance, use a computer with a USB 3.0 port.

- 2. Connect your Cat 5e/6 network connection to the Gigabit RJ45 port on the hub.
- 3. Connect up to three USB 3.0 peripherals to the hub as necessary.

# **Confirm driver installation**

Depending on the version of the operating system that you're running, when you connect the hub to your computer, the drivers are installed automatically.

To make sure that the drivers installed properly, on a computer running a version of Windows, do the following:

- 1. On your computer, navigate to Device Manager.
- 2. Under **Network adapters**, check to make sure that there isn't an exclamation mark next to any of the adapters.

If there is an exclamation mark next to the **Realtek USB device**, see the *Install a driver* topic for more information.

\*actual product may vary from photos

## **Install a driver**

- 1. To download the latest drivers, use a Web browser and navigate to [www.startech.com/ST3300G3UA](http://www.startech.com/ST3300G3UA).
- 2. Click the **Support** tab.
- 3. Download the driver.
- 4. When the download is complete, extract the contents of the compressed file that you downloaded.
- 5. Double-click the appropriate driver for the version of Windows that you're running and follow the on-screen instructions to complete the installation.

**Note:** You may be asked to restart your computer to complete the installation.

# **About the LED indicators**

The ST3300G3UA comes equipped with two LED indicators located on the front of the hub: a power LED and link and activity LED. For more information about what the LED indicators signify, see the table below.

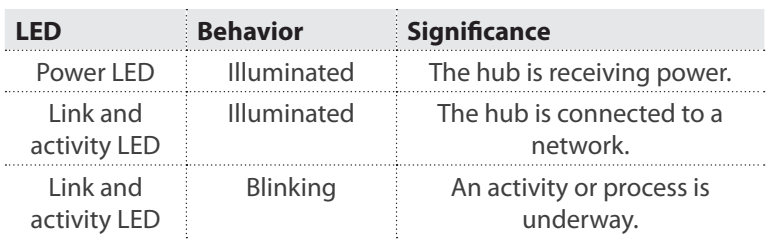

#### **FCC Compliance Statement**

This equipment has been tested and found to comply with the limits for a Class B digital device, pursuant to part 15 of the FCC Rules. These limits are designed to provide reasonable protection against harmful interference in a residential installation. This equipment generates, uses and can radiate radio frequency energy and, if not installed and used in accordance with the instructions, may cause harmful interference to radio communications. However, there is no guarantee that interference will not occur in a particular installation. If this equipment does cause harmful interference to radio or television reception, which can be determined by turning the equipment off and on, the user is encouraged to try to correct the interference by one or more of the following measures:

- Reorient or relocate the receiving antenna.
- Increase the separation between the equipment and receiver.
- Connect the equipment into an outlet on a circuit different from that to which the receiver is connected.
- Consult the dealer or an experienced radio/TV technician for help

This device complies with part 15 of the FCC Rules. Operation is subject to the following two conditions: (1) This device may not cause harmful interference, and (2) this device must accept any interference received, including interference that may cause undesired operation. Changes or modifications not expressly approved by StarTech.com could void the user's authority to operate the equipment.

#### **Industry Canada Statement**

This Class B digital apparatus complies with Canadian ICES-003. Cet appareil numérique de la classe [B] est conforme à la norme NMB-003 du Canada. CAN ICES-3 (B)/NMB-3(B)

#### **Use of Trademarks, Registered Trademarks, and other Protected Names and Symbols**

This manual may make reference to trademarks, registered trademarks, and other protected names and/or symbols of third-party companies not related in any way to StarTech.com. Where they occur these references are for illustrative purposes only and do not represent an endorsement of a product or service by StarTech.com, or an endorsement of the product(s) to which this manual applies by the third-party company in question. Regardless of any direct acknowledgement elsewhere in the body of this document, StarTech.com hereby acknowledges that all trademarks, registered trademarks, service marks, and other protected names and/or symbols contained in this manual and related documents are the property of their respective holders.

#### **Technical Support**

StarTech.com's lifetime technical support is an integral part of our commitment to provide industry-leading solutions. If you ever need help with your product, visit www.startech.com/support and access our comprehensive selection of online tools, documentation, and downloads.

For the latest drivers/software, please visit www.startech.com/downloads

#### **Warranty Information**

This product is backed by a two-year warranty.

StarTech.com warrants its products against defects in materials and workmanship for the periods noted, following the initial date of purchase. During this period, the products may be returned for repair, or replacement with equivalent products at our discretion. The warranty covers parts and labor costs only. StarTech.com does not warrant its products from defects or damages arising from misuse, abuse, alteration, or normal wear and tear.

#### **Limitation of Liability**

In no event shall the liability of StarTech.com Ltd. and StarTech.com USA LLP (or their officers, directors, employees or agents) for any damages (whether direct or indirect, special, punitive, incidental, consequential, or otherwise), loss of profits, loss of business, or any pecuniary loss, arising out of or related to the use of the product exceed the actual price paid for the product. Some states do not allow the exclusion or limitation of incidental or consequential damages. If such laws apply, the limitations or exclusions contained in this statement may not apply to you.

# StarTechcom

#### Hard-to-find made easy®